## STEP 4. 数値フィルターを使った絞り込み

### 1. 得点が 80 点以上のデータを表示しましょう

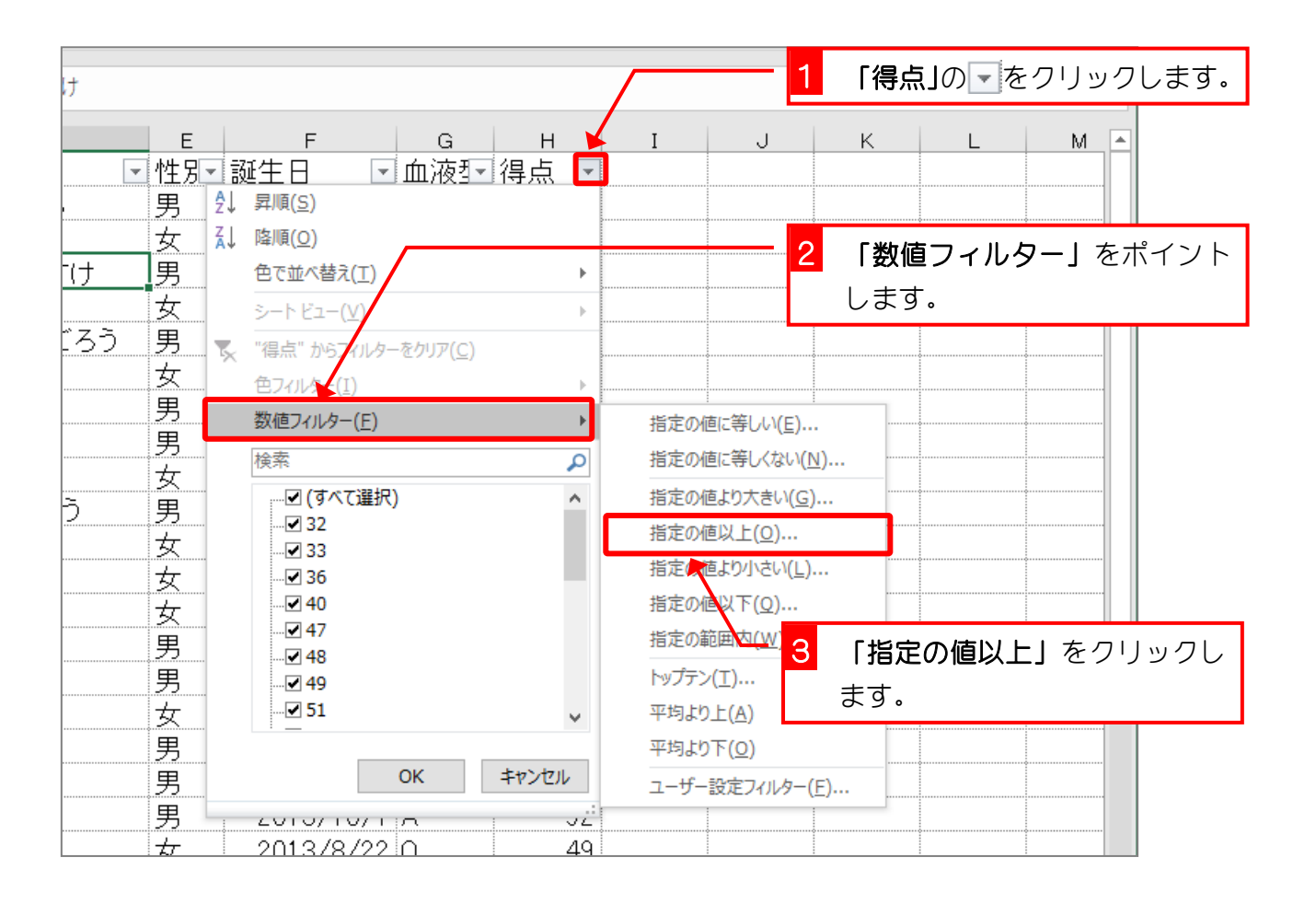

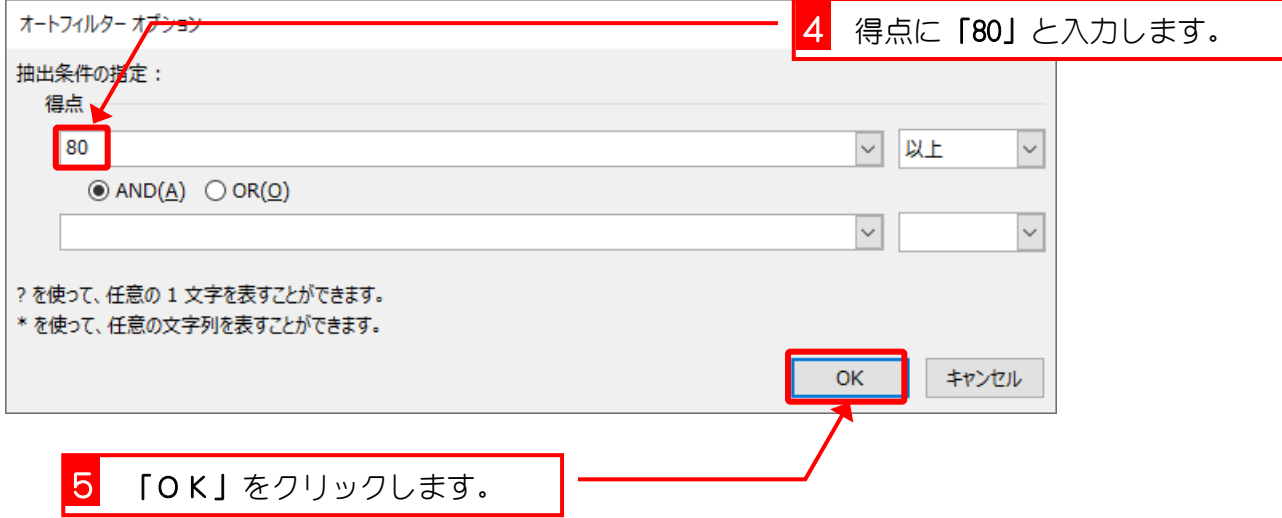

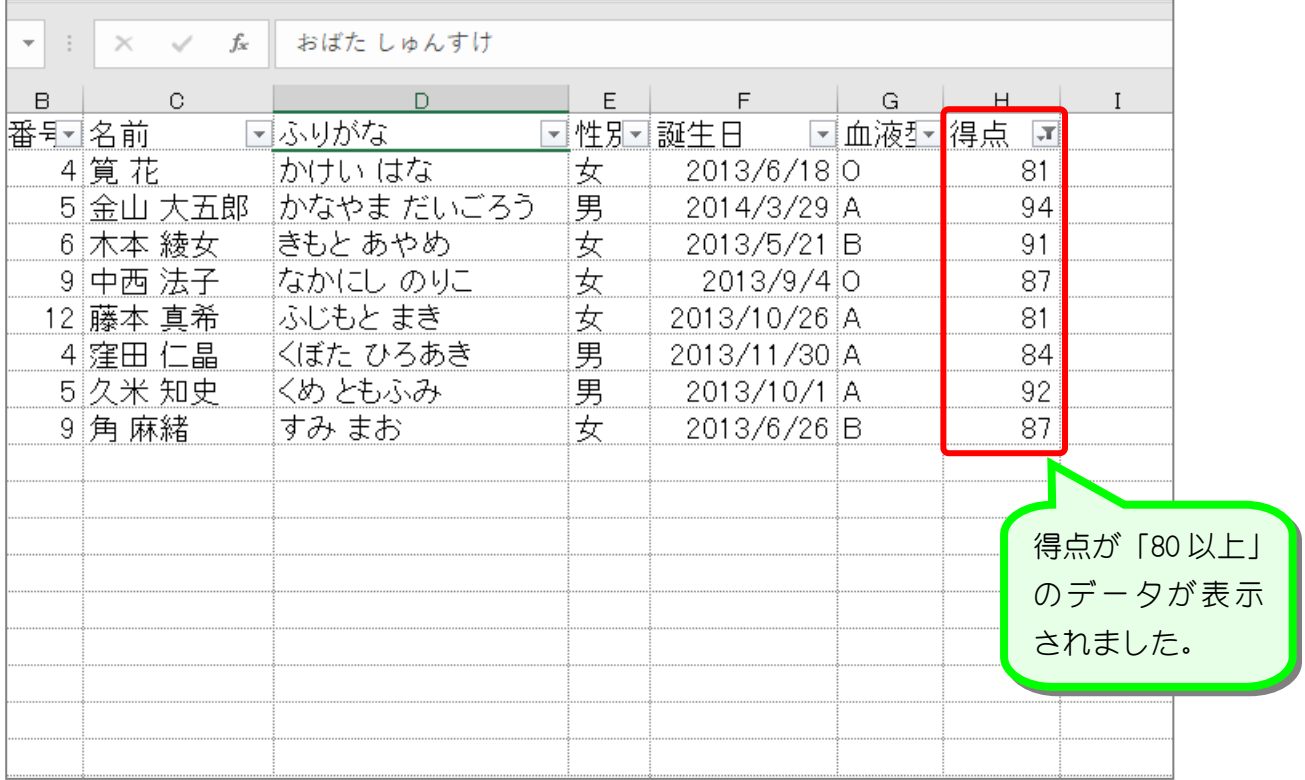

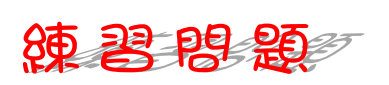

■ 図のように得点が「40 より小さい」データだけが表示されるようにフィルターを設定し ましょう。

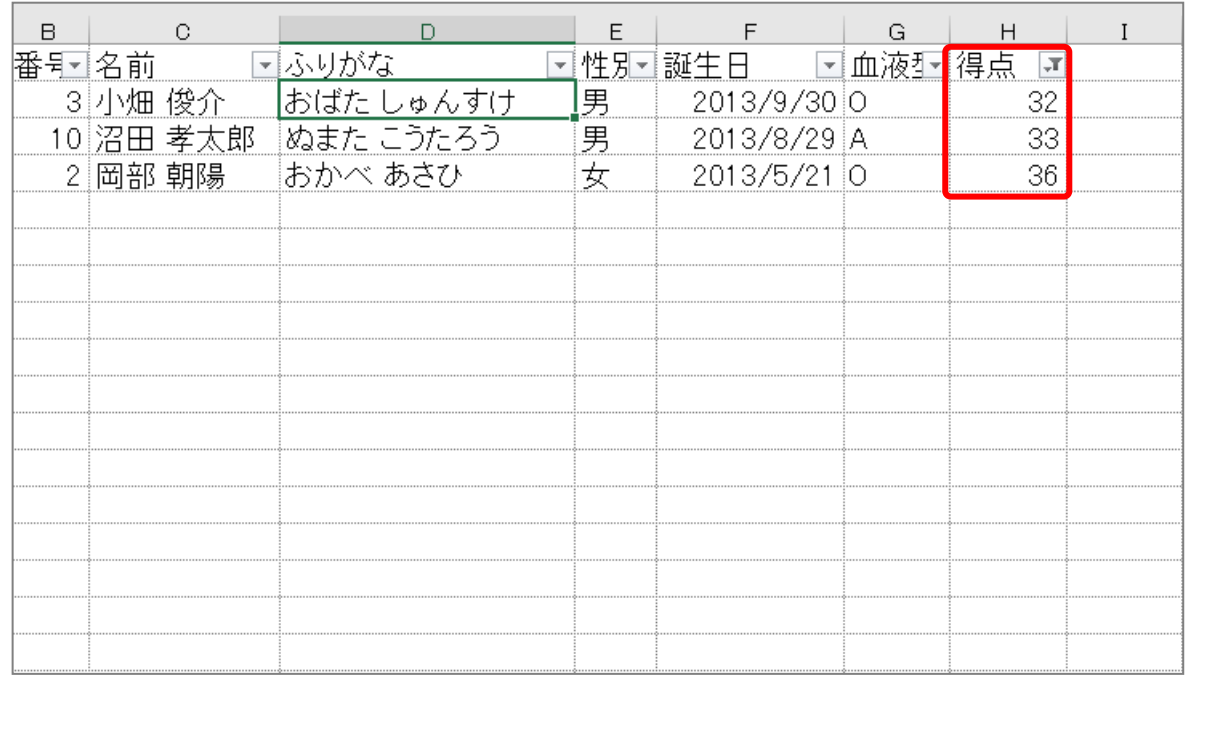

 $- 16 -$ 

## 纯君思疑

■ 図のように得点が「40 以上」で、かつ「50 以下」のデータだけが表示されるようにフィ ルターを設定しましょう。

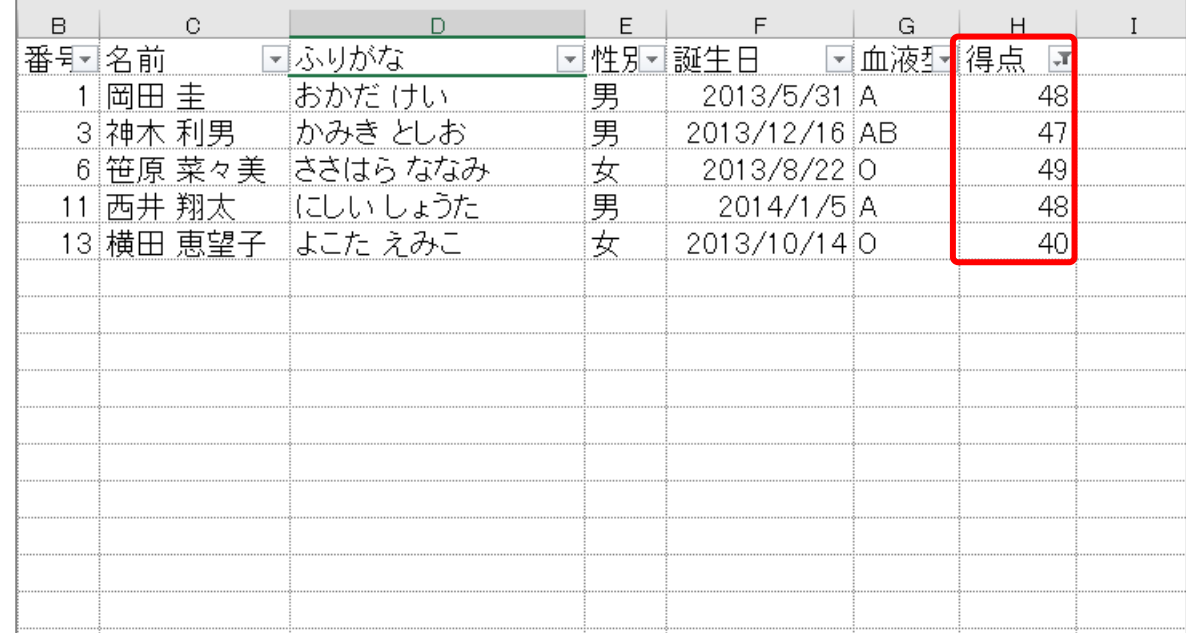

#### ヒント

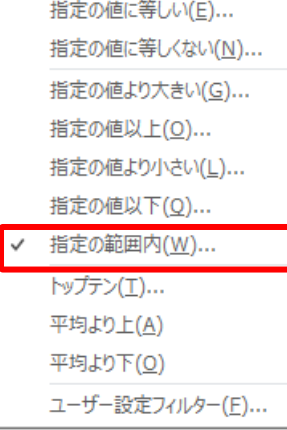

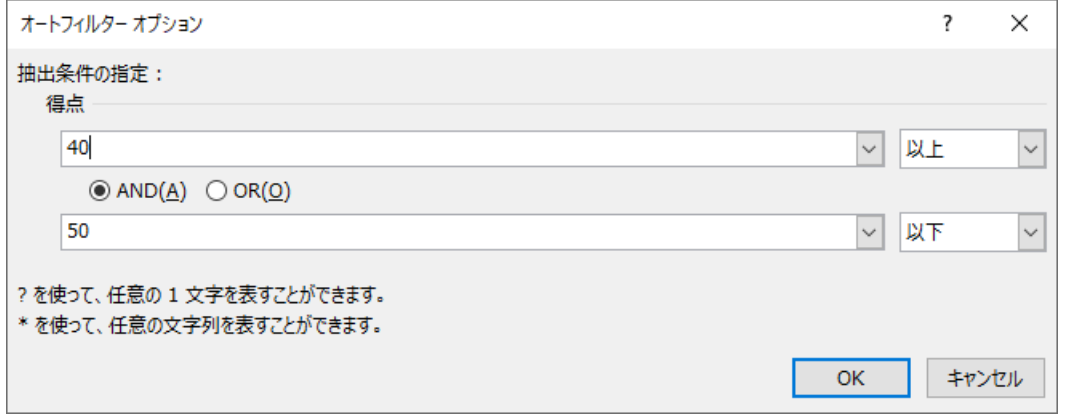

■ 「得点」のフィルターをクリアして、すべてのデータを表示しましょう。

## STEP 5. 得点の上位 5 人を選び出す

### 1. トップテンを使い得点の上位 5 人を表示しましょう

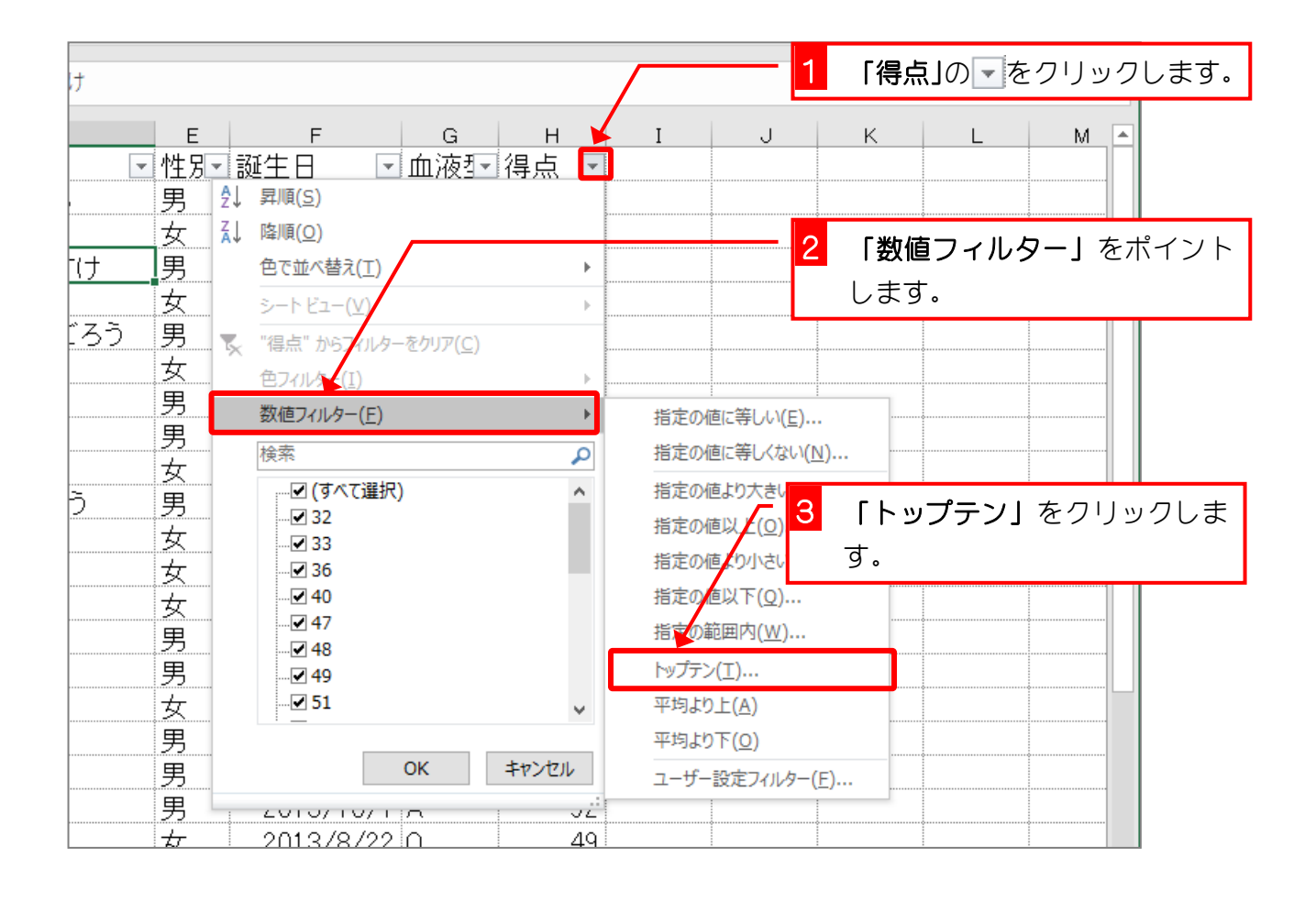

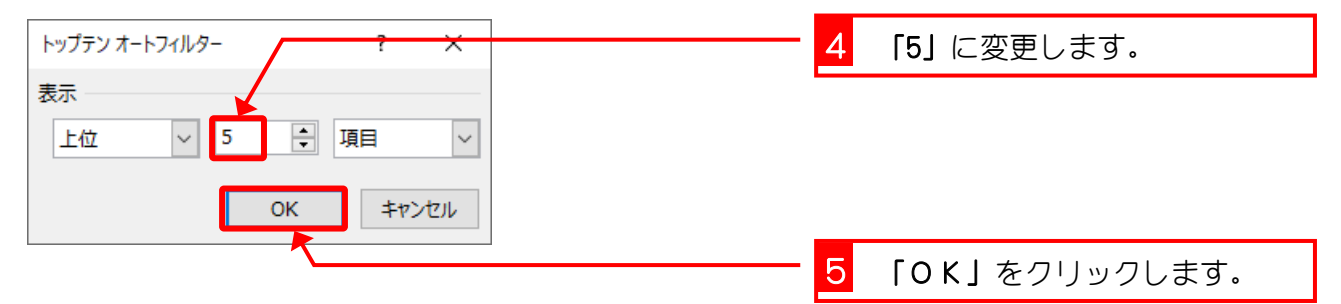

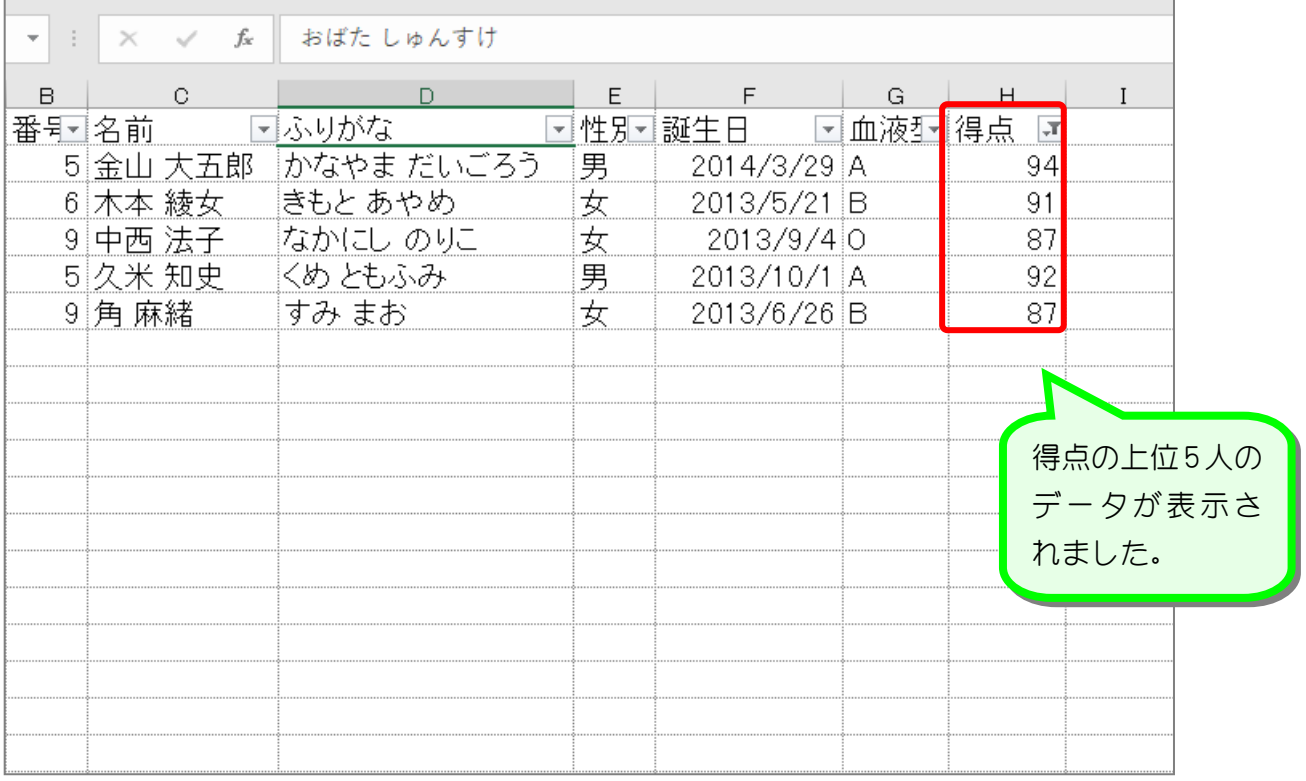

## 2. 得点の高い順に並べ替えましょう

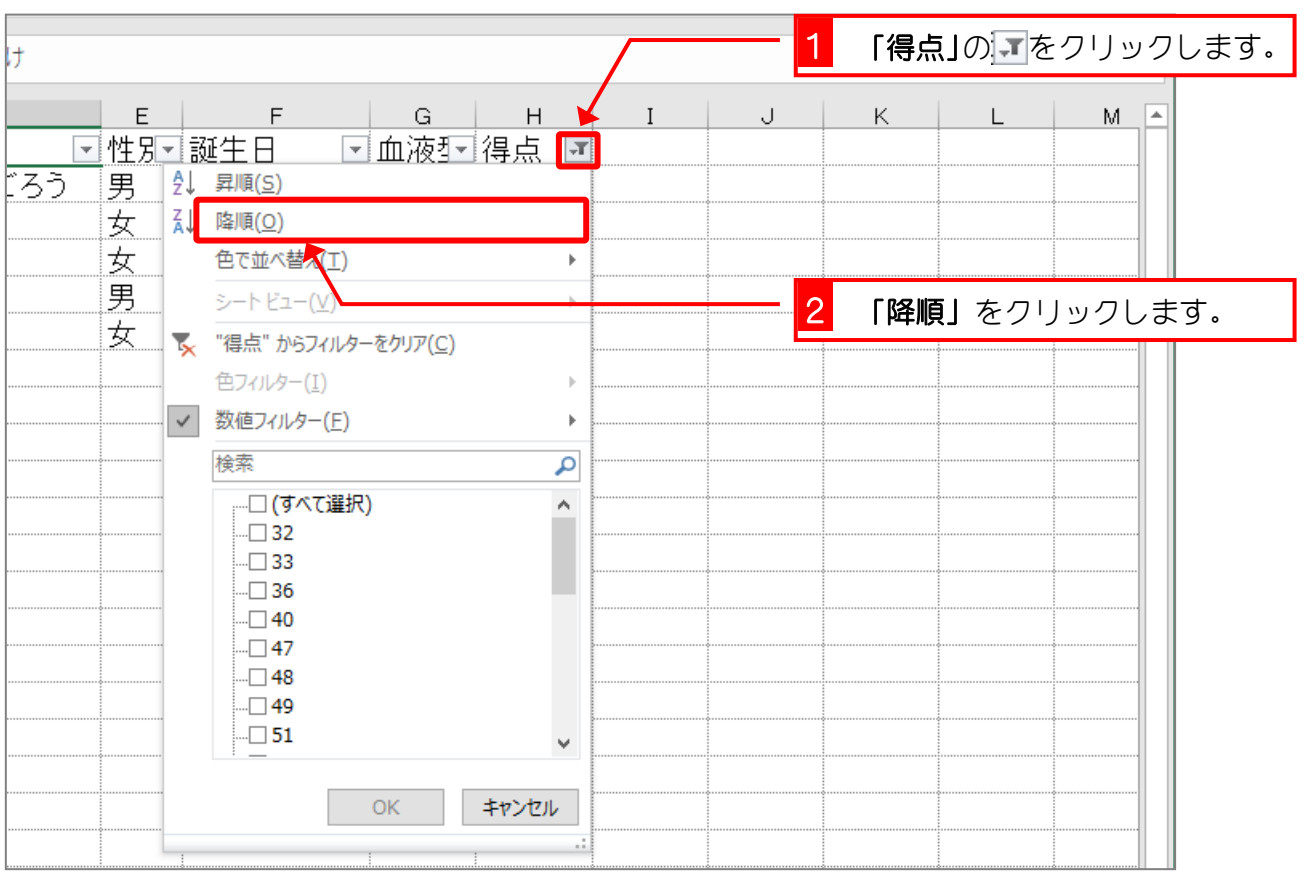

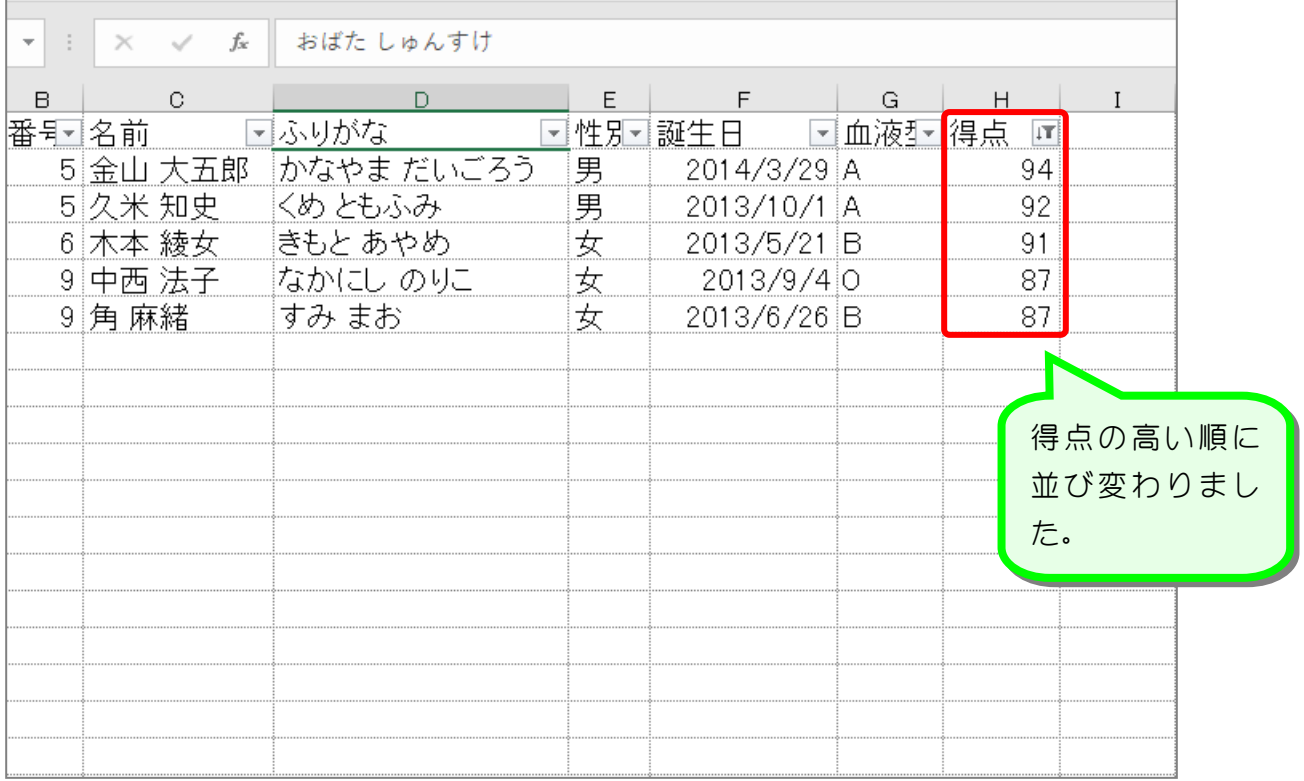

纯君思思

#### ■ 得点の少ない人7人を選び出し、得点の昇順で並び変えましょう。

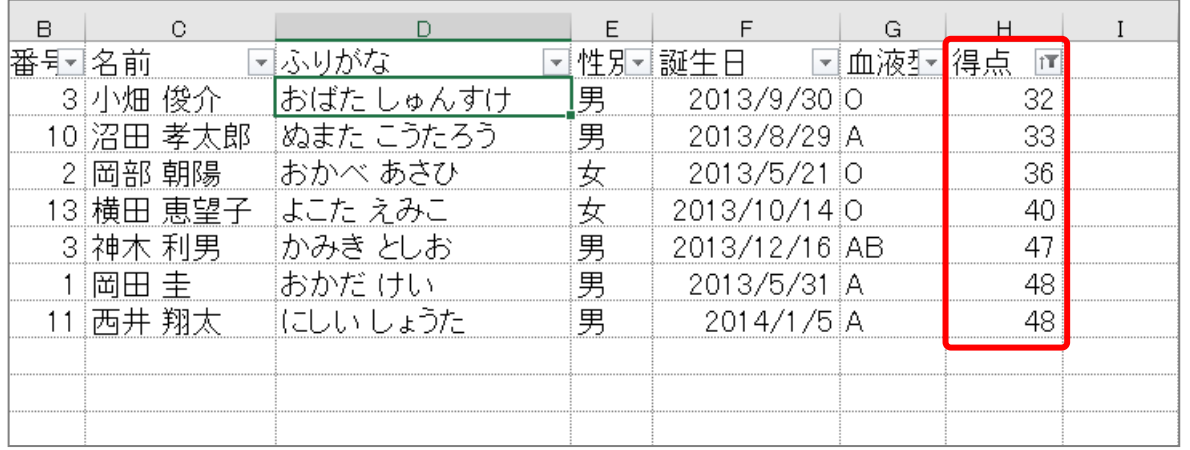

#### ヒント

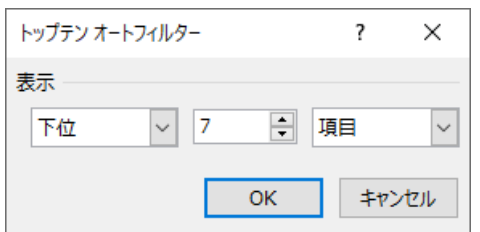

■ 得点のフィルターをクリアしましょう。

## STEP 6. 「岡」で始まる名前を選び出す

## 1. 名前が「岡」で始まるデータを表示しましょう

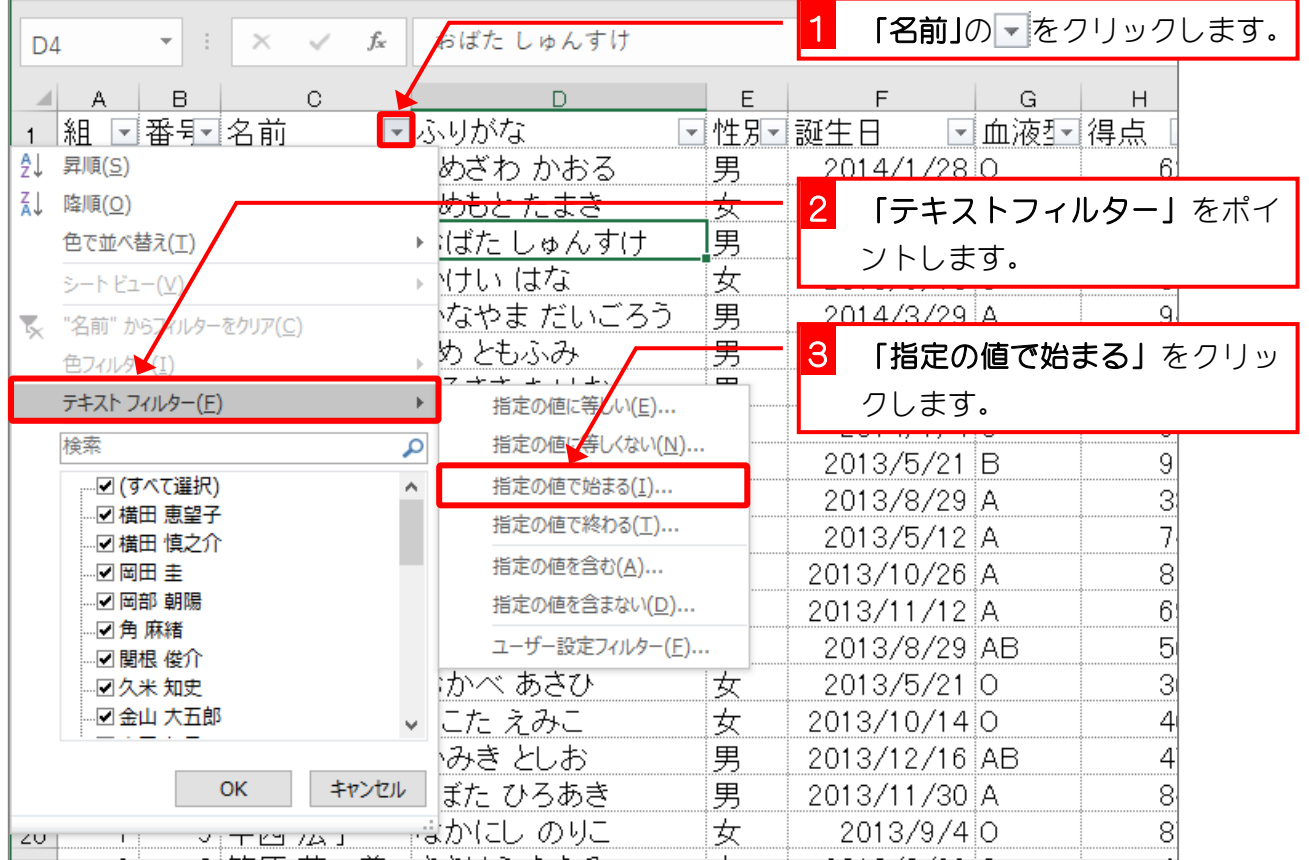

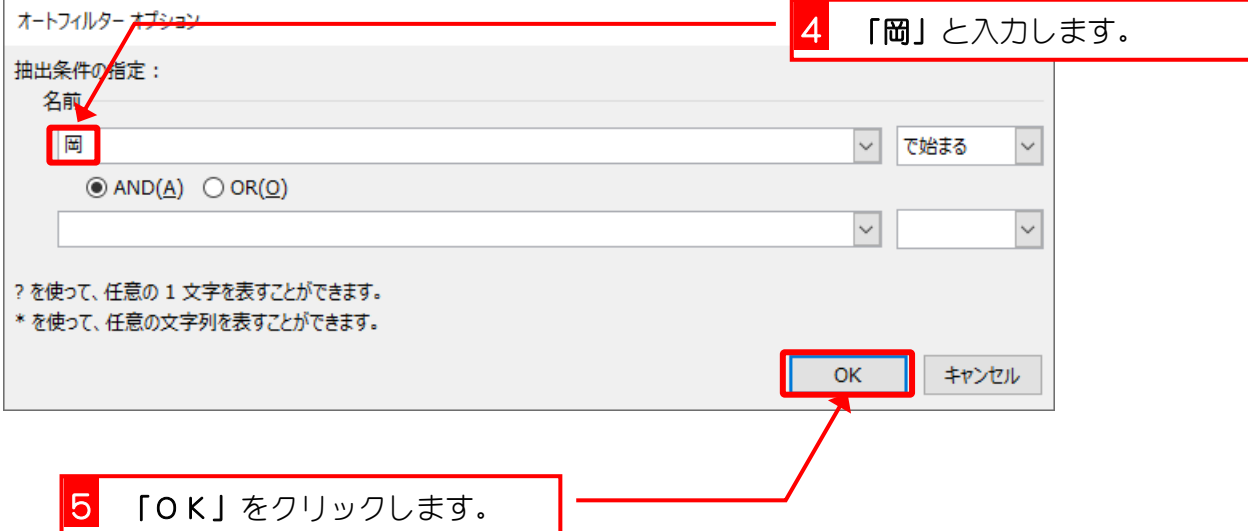

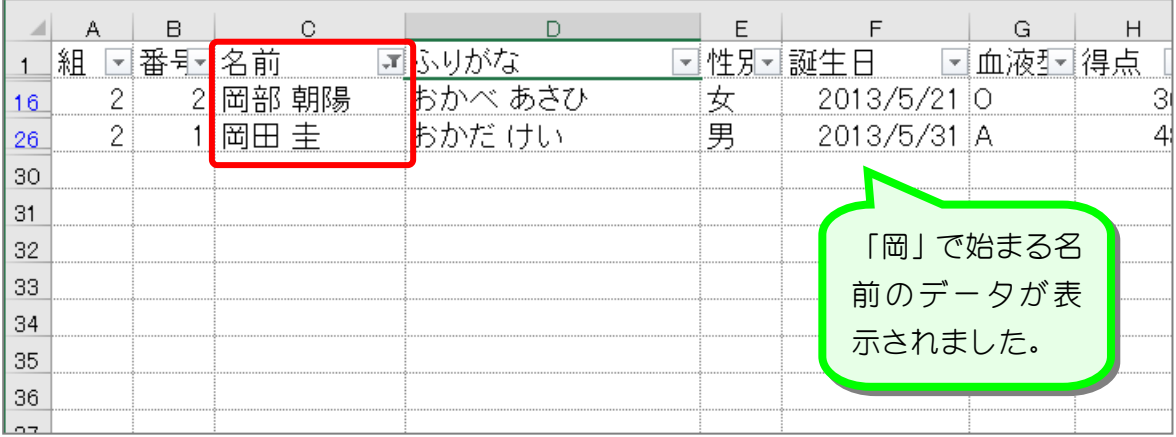

纯君思疑

#### ■ 名前の中に「木」という文字を含むデータだけを表示しましょう。

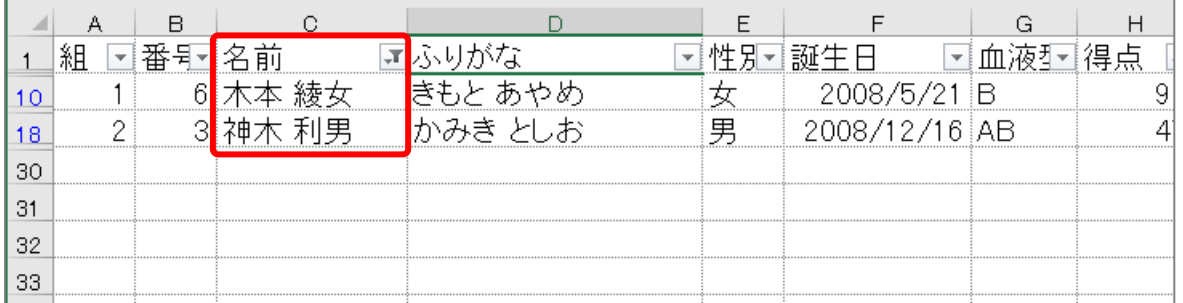

ヒント

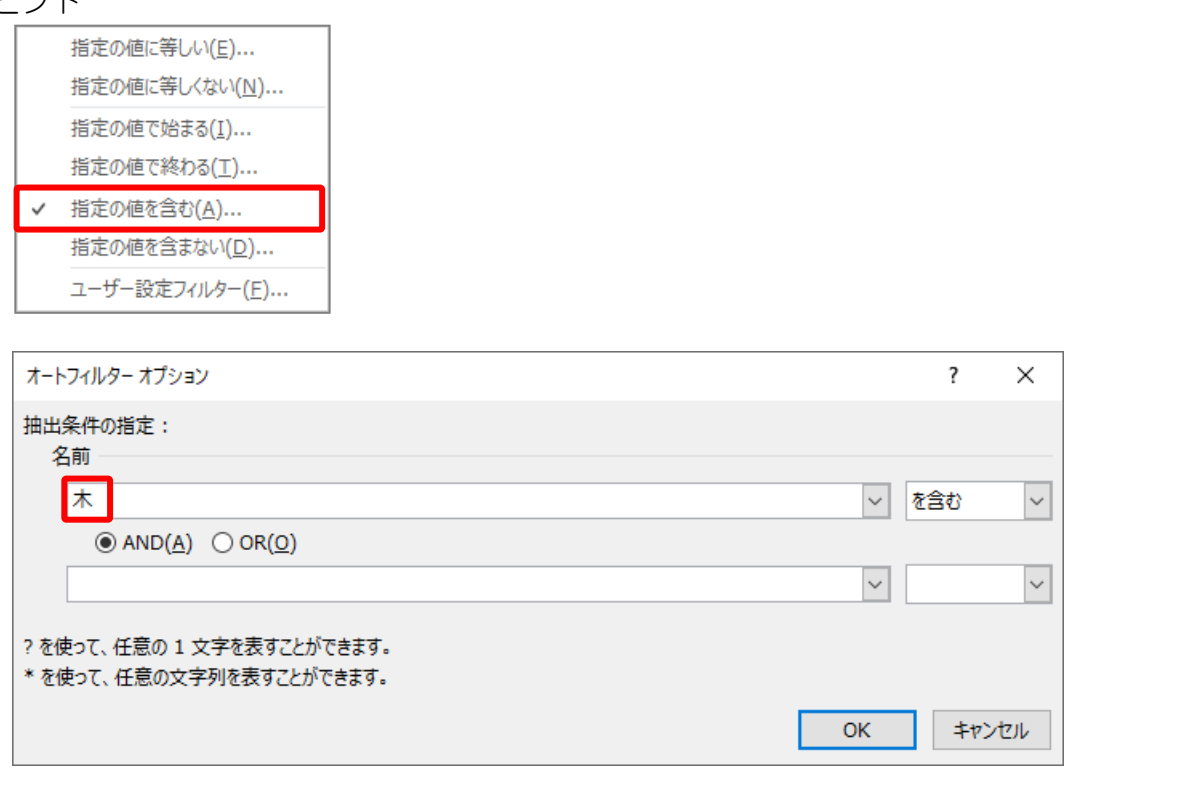

■ 名前のフィルターをクリアしましょう。

# STEP 7. 指定した日付より後のデータを表示する

### 1. 誕生日が「2013/12/19」より後のデータを表示しましょう

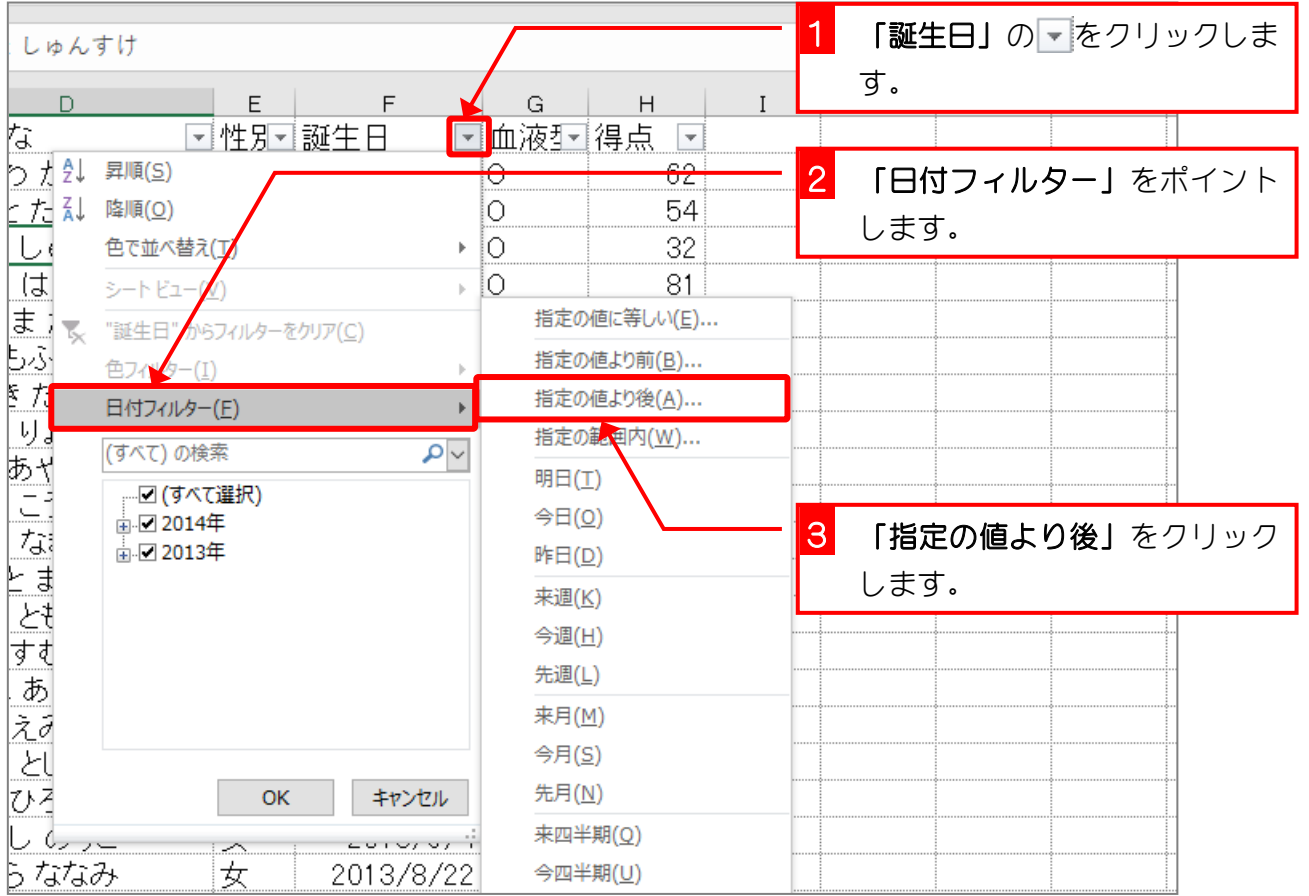

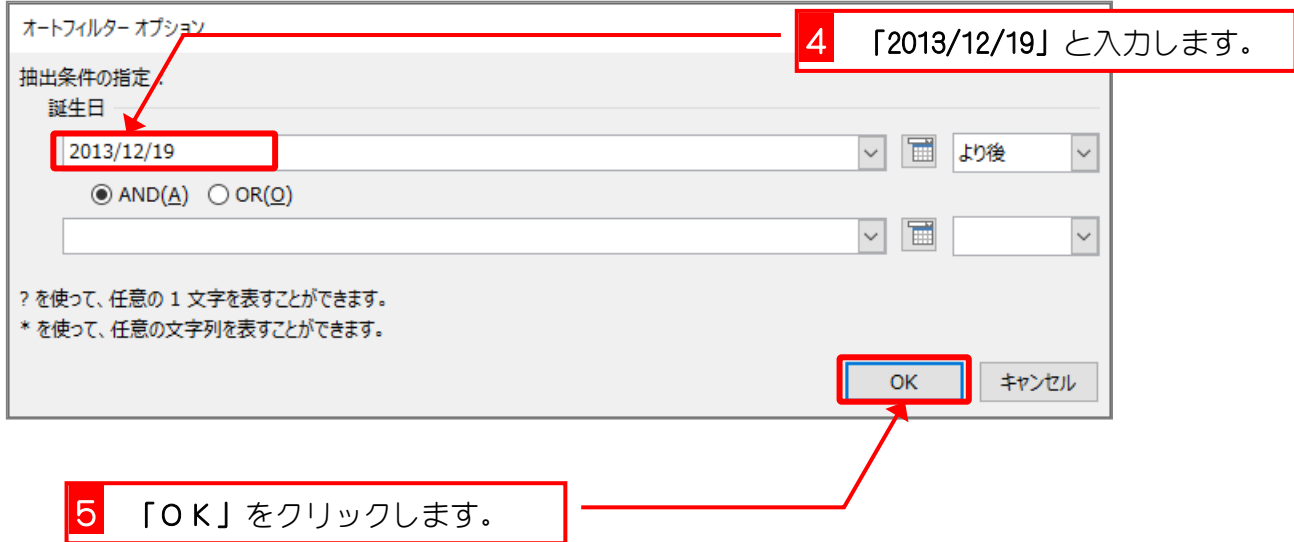

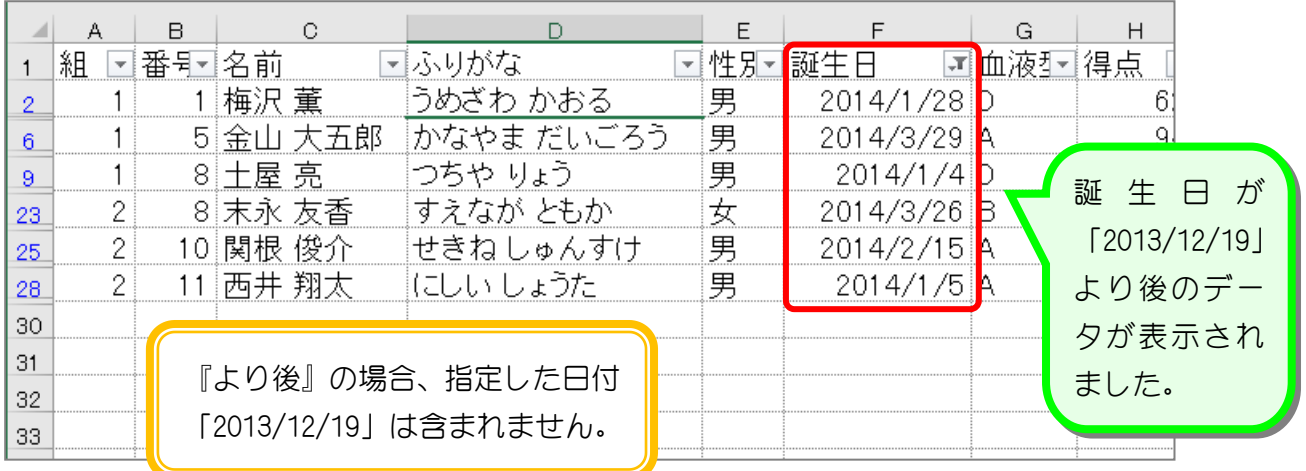

纯君思思

■ 誕生日が「2013/8/22」より前のデータだけを表示しましょう。

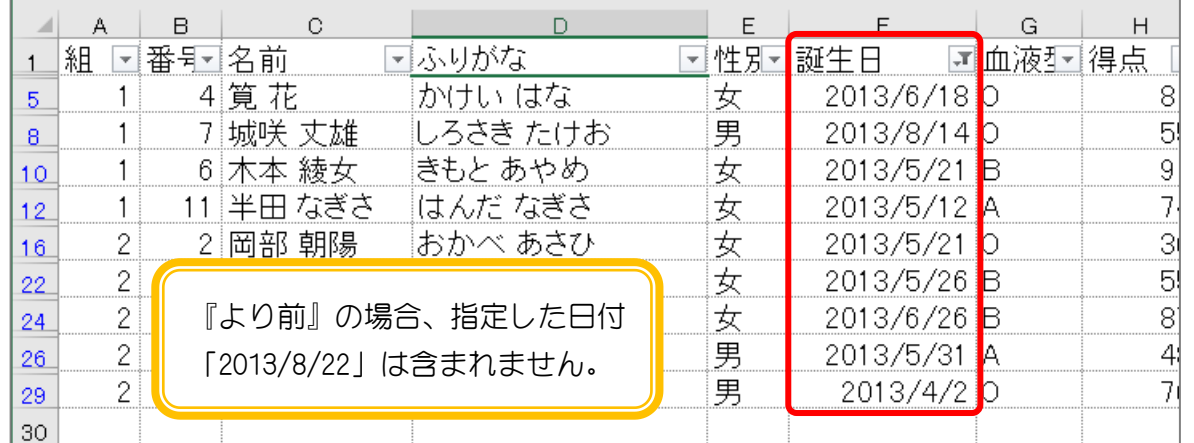

ヒント

-2

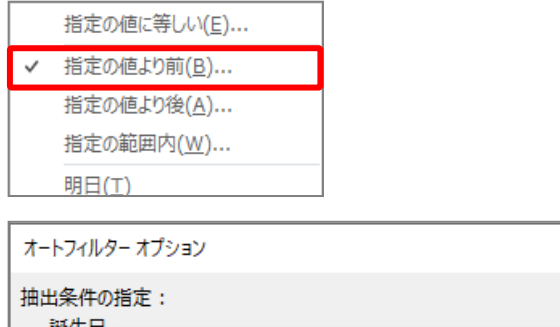

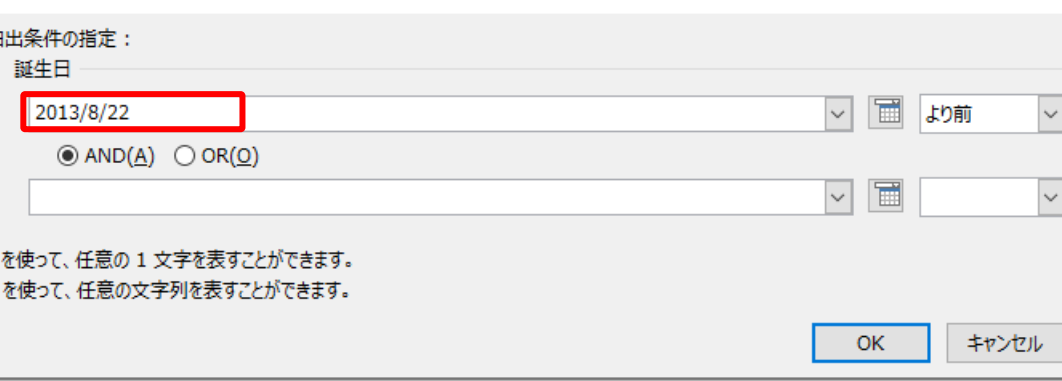

 $\overline{\mathbf{?}}$ 

 $\times$ 

■ 誕生日のフィルターをクリアしましょう。